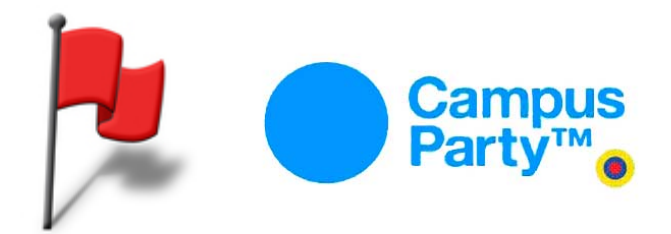

**MISCONF CTF 2012 - Campus Party Colombia Autor: Fernando Munoz [/](http://beford.net/) [beford.net](http://beford.net/) Email: fernando@null-life.com**

#### **SIP:5060**

Flag1 WWW-Authenticate: Digest algorithm=MD5, realm="II-9IA-G55-7AN", nonce="37b90c32"

Flag3

Marcando a la extensión 600,1 el cual es el echo demo test se obtienen unos tonos DTMF, al convertirlos de base octal a decimal en grupos de tres, se obtiene la respuesta:

```
x= "3022771311011371031171161171030631231371051141371201220601310631031240601371021251
23131137124060116063077"
```
 $z = \prime$ for i in range $(0, len(x), 3)$ :  $z=z+$  chr(int(x[i:i+3], 8)), print z

¿YA\_CONOC3S\_EL\_PR0Y3CT0\_BUSY\_T0N3?

# **SNMP:16100**

Flag1 snmpwalk -v 2c -c public 50.116.40.66:16100 STRING: De Medellin Colombia con Amor: 8U-PLZ-J7A-63

#### **DNS:53**

Con nslookup usando el servidor dns instalado en el target, se le hace una peticion con set type=any del dominio openstackcolombia.org y retorna Flag1 y Flag2.

Flag1 Mail addr: UU-4AR-9OA-NZ Flag2 Registro TXT "84 84 45 88 88 88 45 80 76 65 45 56 85" TT-XXX-PLA-8U

#### **SVN:3690**

Flag1 svn log svn://50.116.40.66/home/reto r1 | root | 2012-06-22 15:00:26 -0300 (Fri, 22 Jun 2012) | 3 lines Initial import, yeah, do you want another flag?

#### got it: UU-UUU-UUU-UU

**HTTP:5566** Virtualhost: defecto Flag1 En el readme.txt: BH-7AA-FFF-JB

Flag2

Encontrando y crackeando el archivo .htpasswd (admin:\$1\$mWKUbqjI\$80gYuF0VWFL2fbf7Ea/ bq1), ingresamos a la carpeta oculto y encontramos la respuesta: KO-87P-000-AG

Virtualhost: nonroot Lugar donde se almacenaban los retos

Virtualhost: localhost Flag1 Un regalito para subir la moral: YY-KKK-LLL-8A

Flag2 localhost:5566/cgi-bin/test Uhmm... tienes mucha creatividad, te mereces otra FLAG: GB-LPN-8UA-01

## **Cisco:16010**

Flag1 Welcome to my router, I'm Watching You ... P1-AP0-C0C-0D

Flag2

Se ejecuta el comando enable, la clave es bigbrother, se ejecuta el siguiente comando: NAVAJO#>more default-running-config

... password 7 10173D5422303546202806667D12

...

Usando http://www.ibeast.com/content/tools/CiscoPassword/decrypt.php? txtPassword=10173D5422303546202806667D12&submit1=Enviar se logra obtener la bandera: 9T-GGG-LLL-9Z

## **FTP:23100**

Flag1 220 Welcome to 89-OIQ-A09-BV service.

#### Flag2

Acceder al archivo flag.txt: 93-222-111-9V

Flag3 Acceder al archivo raro

Pasándolo por varios metodos de códificacion (FERON-64, HTML encode, ESAB-46, MEGAN-35, AER-256) se obtiene la respuesta ODIO\_LOS\_CODIFICADORES\_ONLINE

## **POP3:23876**

Flag1 +OK Bienvenido a nuestro sistema, toma lo tuyo: IO-P0P-110-YA

Flag2 User: nonroot Pass: nonroot RETR 1

... Please insert the following code into the website at http://ipv6.he.net/certification: HE-IPV-6XD-XD

# **Retos**

**aklenstra**

"Factorizar" el número del reto RSA-100: 37975227936943673922808872755445627854565536638199 \* 40094690950920881030683735292761468389214899724061 La respuesta es el MD5 del primer factor.

# **binario**

Decompilando el binario encontramos el siguiente código:

```
...
if (v21 \leq 12.0)
    {
      puts("So sorry, try again!");
     result = -1;
    }
    else
     {
     strcpy((char *)&v20, *(const char **)(a2 + 4));
     v5 = 84; v6 = 111; v7 = 121; v8 = 95; v9 = 79; v10 = 70; v11 = 117; v12 = 115;
     v13 = 99; v14 = 97; v15 = 105; v16 = 116; v17 = 48; v18 = 0; v28 = 6v18; v27 =0;
      while (* (*v5 + v27) ) {
       v4 = *(\&v5 + v27++);
        putchar(v4);
       }
      result = 0;...
```
Que traduce a la respuesta que espera el sitio: Toy\_OFuscait0

# **binario2**

Del servicio POP3 se extraen tres binarios, cada uno imprimía las siguientes frases:

- 1. Amar es… borrar el Windows del disco de ella.
- 2. Microsoft: Ustedes tienen las preguntas, nosotros los clips que bailan.
- 3. El dinero no hace la felicidad, pero yo prefiero llorar en una ferrari.

La respuesta son las tres frases concatenadas.

**data2** Flag1 Se extrae la cadena 6H-7AA-F32-AB del archivo binario

Flag2

Se utilizan los siguientes comandos sobre la imagen: \$ affcat data2 > disk\_file \$ foremost disk file

Se extraen dos gifs que al sobreponerlos con gimp da la respuesta: crypto|steg

### **texto**

Del servicio Cisco se extrae la url mediante el comando more unix:/flag, encontramos el texto que está en lenguaje piapoco, se traduce y se extrae la primera letra de cada palabra.

La respuesta es: ESTAFLAGESCOMORARAPEROESLAFLAGCORRECTA

#### **Instructivo de MisConf en PDF**

Usando las flags del texto guia de ejemplo: 6Y-OAN-MMM-09